## **Wt - Bug #7274**

# **Dialog inconsistency**

10/09/2019 12:44 PM - Sebastian Fett

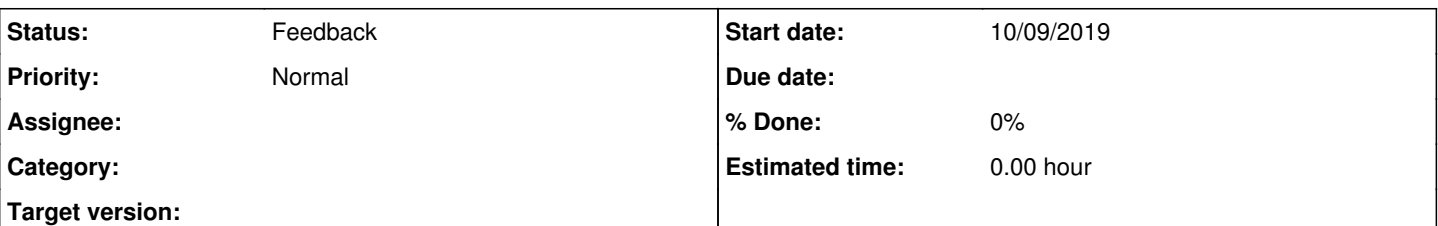

## **Description**

When you create a new Dialog WT internally creates 2 divs, 1 popup and inside that popup a dialog. Now if you set the size of the dialog the size of the popup isnt linked to that one. This results in dialog windows like the one i attached. The blacked out part is a text which i censored. The ok button is in the footer of the dialog but the popup is larger.

```
   div->doubleClicked().connect([=] {
                 auto dialog = c->addChild(std::make_unique<Wt::WDialog>("Erweiterte Informationen"));
                 dialog->rejectWhenEscapePressed();
                 dialog->setResizable(true);
                 dialog->setMinimumSize("80%","70%");
         Wt::WLabel *label = dialog->contents()->addNew<Wt::WLabel>("<p> Help text </p>");
                 Wt::WImage *bild = dialog->contents()->addNew<Wt::WImage>(Wt::WLink("icons/aufloesung.gif"
));
                 Wt::WPushButton *ok = dialog->footer()->addNew<Wt::WPushButton>("OK");
                 ok->clicked().connect([=] {
                          c->removeChild(dialog);
                 });
                 dialog->finished().connect([=] {
                        c->removeChild(dialog);
                 });
        dialog->show();
         });
```
## **History**

## **#1 - 10/15/2019 01:26 PM - Roel Standaert**

Rather: the size is not set to the minimum size. resize() does work properly, setMinimumSize() doesn't really.

## **#2 - 10/15/2019 01:39 PM - Sebastian Fett**

*- File wtissues added*

resize gave an even worse result thats why I used setMinimumSize.

resize had Border issues horizontally as well not only vertically.

See attached file

### **#3 - 10/15/2019 02:11 PM - Roel Standaert**

Looks like it's also documented that setMinimumSize@/@setMaximumSize doesn't really work with percentages: [https://www.webtoolkit.eu/wt/doc/reference/html/classWt\\_1\\_1WDialog.html#a82524fa5d6f77b2cd5b53eb9ebfdad1b](https://www.webtoolkit.eu/wt/doc/reference/html/classWt_1_1WDialog.html#a82524fa5d6f77b2cd5b53eb9ebfdad1b)

### **#4 - 10/15/2019 02:23 PM - Sebastian Fett**

Resize() doesnt say that it doesnt work with . I've tested em, same issues, tested with vw and vh, those dont appear on the page's css. If I cannot use I cannot change the size of the dialog window relative to the size of the parent, correct? Which means for dynamic screens with different resolutions the dialog would always have the same size.

#### **#5 - 10/15/2019 02:26 PM - Roel Standaert**

*- Status changed from New to Feedback*

I can't really seem to reproduce your issue. Can you provide a standalone code sample? Which version of Wt are you using exactly?

## **#6 - 10/15/2019 03:03 PM - Sebastian Fett**

I am using 4.1.0, the 4.1.1 has no unix updates according to your release pages, so should be the current Version.

The code above is inside a containerwidget.

Since I am using a template to bind the div to a container I cannot give you the exact code since it would be a lot.

I am adding a Wt::WTextEdit to a containerwidget and on doubleclicking the textedit the code above triggers.

c is the pointer of the template. If I use the containerwidget pointer instead of the template pointer the result is the same. When I got a few spare minutes I'll try to get a minimum working example for you.

#### **#7 - 10/15/2019 04:51 PM - Roel Standaert**

I am using 4.1.0, the 4.1.1 has no unix updates according to your release pages, so should be the current Version.

What do you mean? Do you mean that there are Windows builds but no Linux builds? We just never release Linux builds ourselves (many Linux distributions do). Wt 4.1.1 is the latest version of Wt, and should be used instead of Wt 4.1.0.

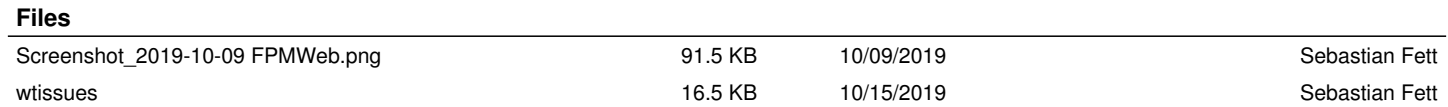